Video Gauge™ V6.1 - Socket Comms protocol

Guidance for the Socket Comms feature connecting with Video Gauge™

September 2023

**Primetrum** 

The Socket Comms feature allows measurement data to be received in real-time from the Video Gauge system via a network socket. It is also possible to send control commands to the Video Gauge to perform remote control of certain functions. Socket Comms consists of a 'Data Stream channel' for receiving the streamed measurement data and a 'Command channel' for sending the control commands.

## Data Stream Channel

The Video Gauge™ software will listen for incoming connections on port 1234 by default. You can telnet into this port to see the data stream. The protocol of the data stream is defined below.

The data stream consists of a sequence of lines. Each line consists of a number of tabdelimited ("\t") items. Each line is terminated with a new-line carriage-return pair ("\n\r"). (Note – it is acceptable for an item to contain space characters.) The first item in a line is a 'command' that defines the meaning of the remaining items on the line.

The available commands are:

VERSION ENCODING **HEADINGS** DATA

## Command descriptions (Protocol 1)

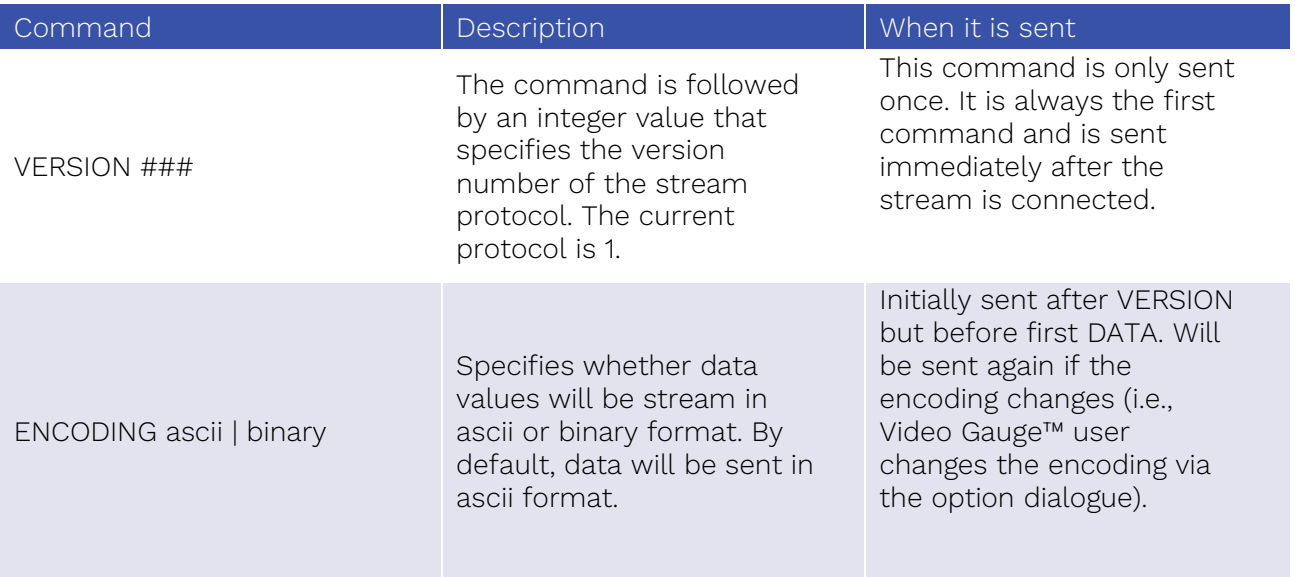

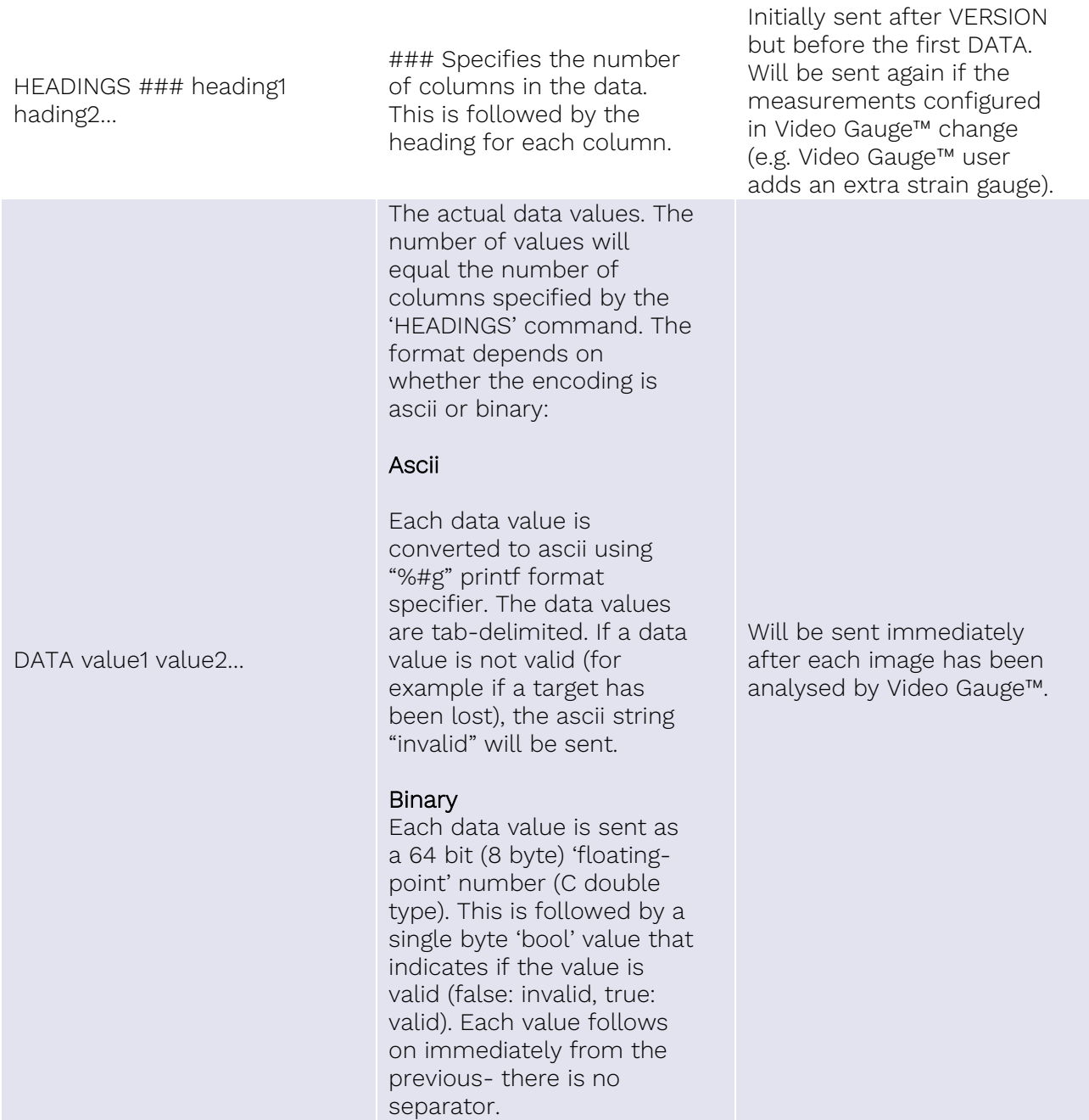

## Sample stream

In the following example each tab character ("\t") has been highlighted in blue. The protocol version is 1 and the data values are encoded as ascii. There are 3 data columns with headings: "Time", "Strain 1" and "Strain 2".

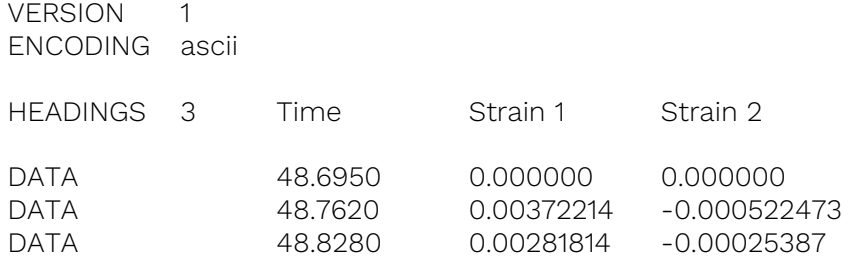

## Measuring the Industrial World

 $\frac{1}{2}$  imetrum

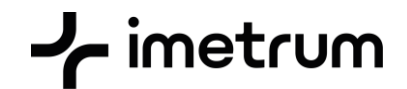

## Interfacing your application with Socket Comms data stream

Your application needs to perform the following tasks:

- 1. Open a network connection to port 1234 on the Video Gauge™ PC (probably local host).
- 2. Parse the PROTOCOL command for the protocol version number.
- 3. Parse the ENCONDING commands for the encoding type: binary or ascii (ascii is default).
- 4. Parse the HEADINGS command for the list of column headings. This provides your application with a list of the measurements currently defined within Video Gauge™. If the user adds/edits/ deletes a measurement within Video Gauge™ a new HEADINGS command will be sent, and you must listen for these to ensure you maintain an up to date list of measurements.

You will probably use this list of measurements to populate a 'drop-down' list that enables your application users to select which of the Video Gauge™ measurements are to be read into your application.

5. Parse the DATA commands to read the actual measurement values into your application.

Your application will probably use a sperate thread that opens the network connection, reads in a line at a time, parses the line and then notifies your application accordingly.

## Command Channel

Sending commands to Video Gauge<sup>™</sup> is only supported on version 4 of the software or higher. The software will listen for incoming connection on port 1235. You can use telnet to connect to this port and send commands (commands are sent to ASCII text). The available commands and descriptions are listed below.

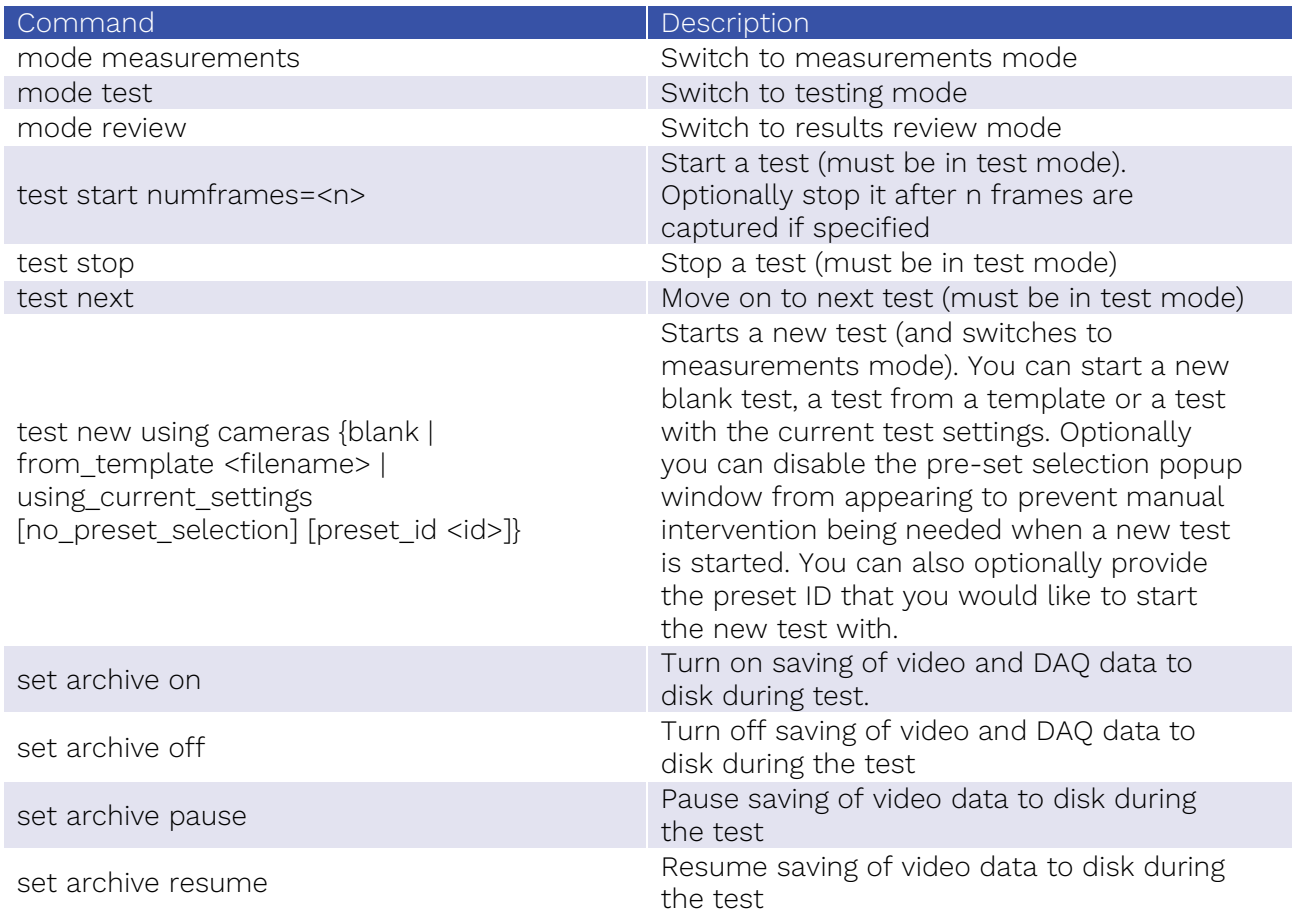

# $\frac{1}{\sqrt{2}}$  imetrum

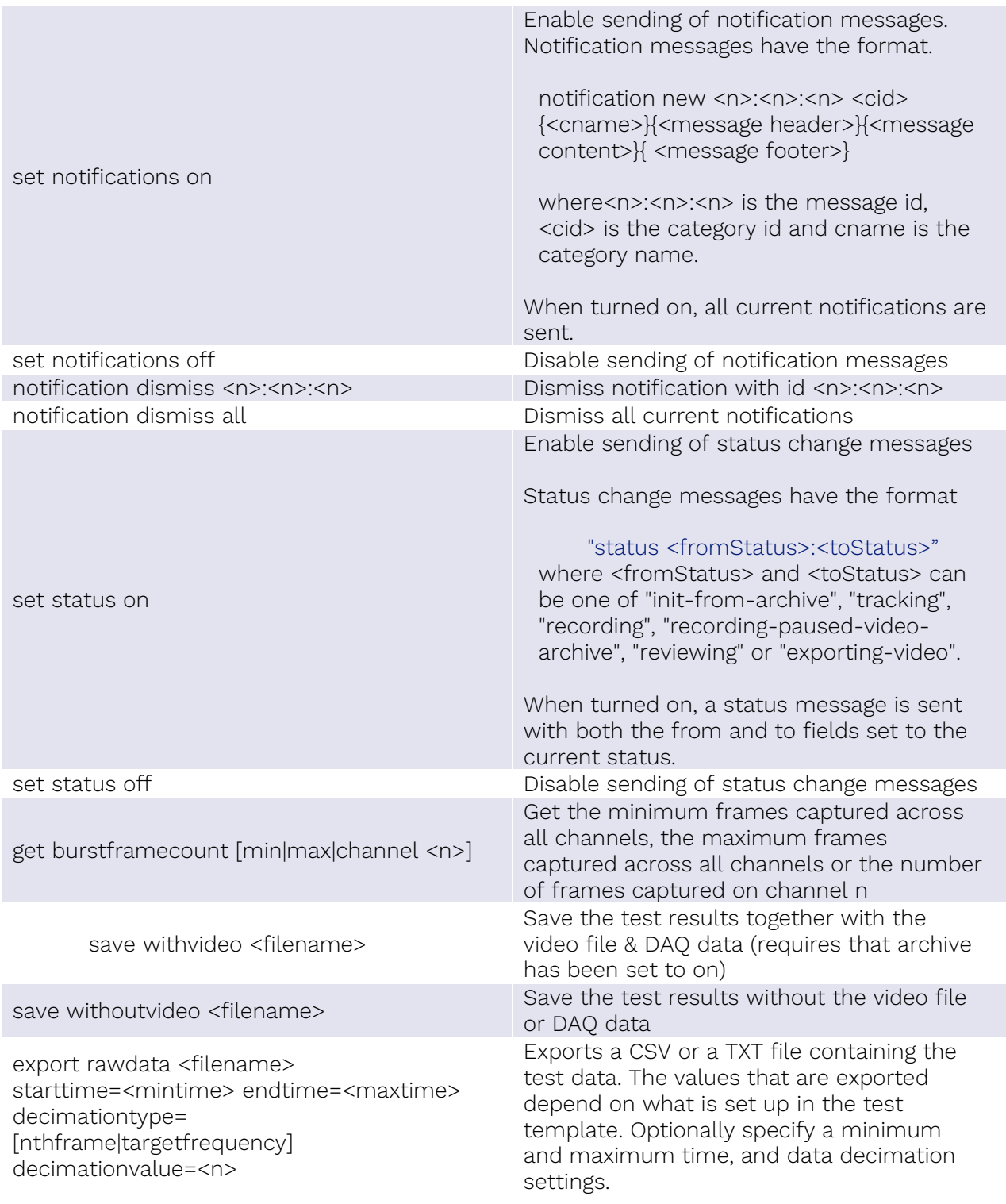